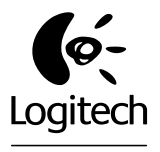

Jabra

# Getting started with Première utilisation BH940 Wireless Mono DECT Headset

Logitech for Business

## Contents

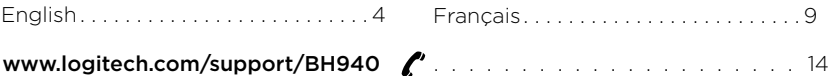

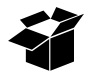

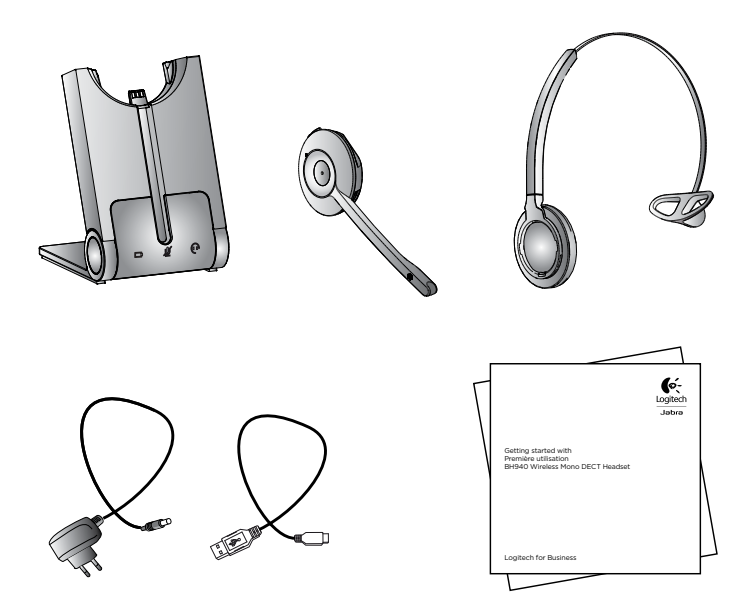

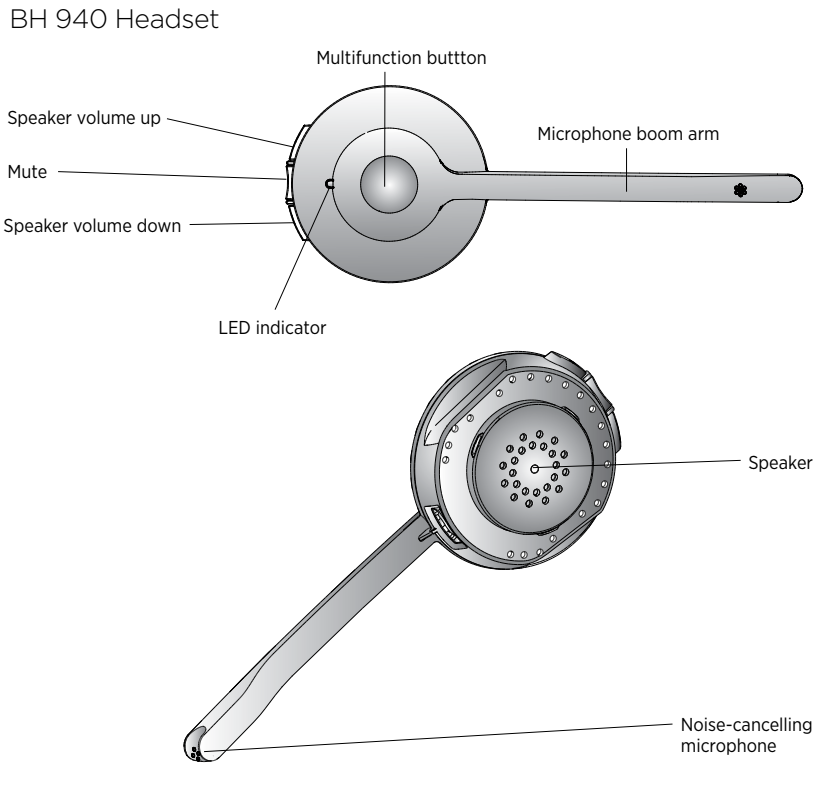

4 English

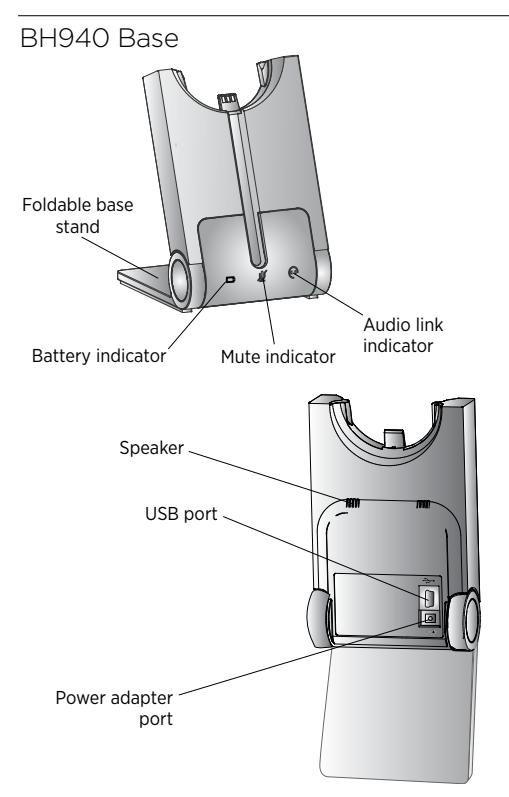

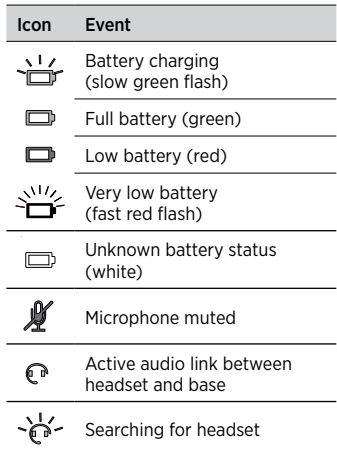

English 5

# Setup

Step 1: Attach the Headband

- 1. Align the headset and the headband attachment, as illustrated, and press firmly together until they click into place (snap-to-click).
- 2. Rotate the microphone boom arm for left- or right-ear use.
- 3. Adjust the length of the headband to fit snug against the head.

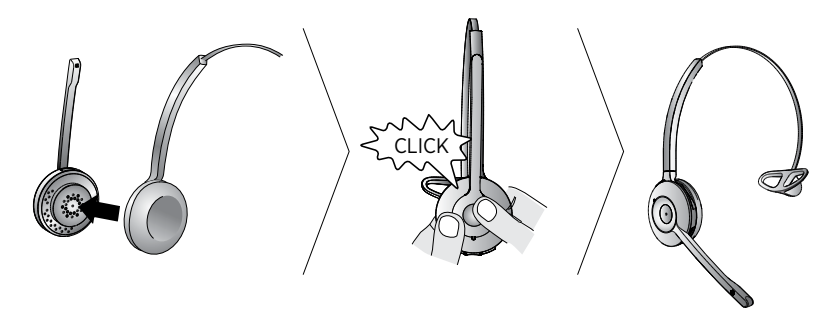

Step 2: Unfold the Base The BH940 base stand can be folded into three positions: open, closed, and standing.

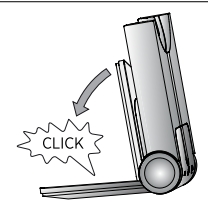

## Step 3: Connect to Power

- 1. Plug the supplied power adapter into the port marked  $\rightarrow$  on the base.
- 2. Connect the power adapter to an AC outlet.

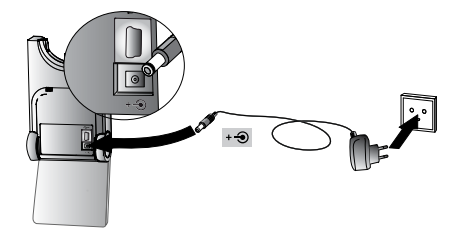

### Step 4: Dock the Headset

Dock the headset. When docked correctly, the headset battery will begin charging, if needed.

Charge for 20 minutes or until the battery indicator on the base is steady green. **Keep the headset docked during setup**.

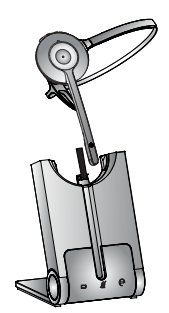

## Step 5: Connect to PC

- 1. Plug the supplied USB cable into the port marked  $\rightarrow$  on the base.
- 2. Connect the USB cable to any free USB port on the PC.
- 3. Visit www.logitech.com/support/ BH940 to download and install the PC Suite software.

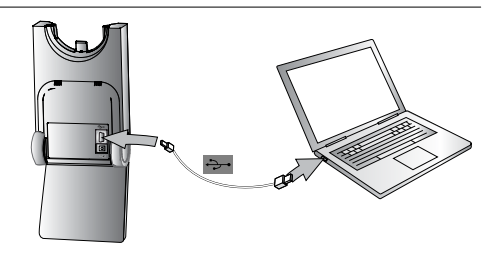

#### Important!

Before using the headset, you must set the headset as both the speaker and microphone in the audio configuration section of your communication software. (Note that the software will see the headset as "Jabra Pro 930." Use that name when working with the headset software.)

### You have successfully connected your BH940 headset.

#### 8 English

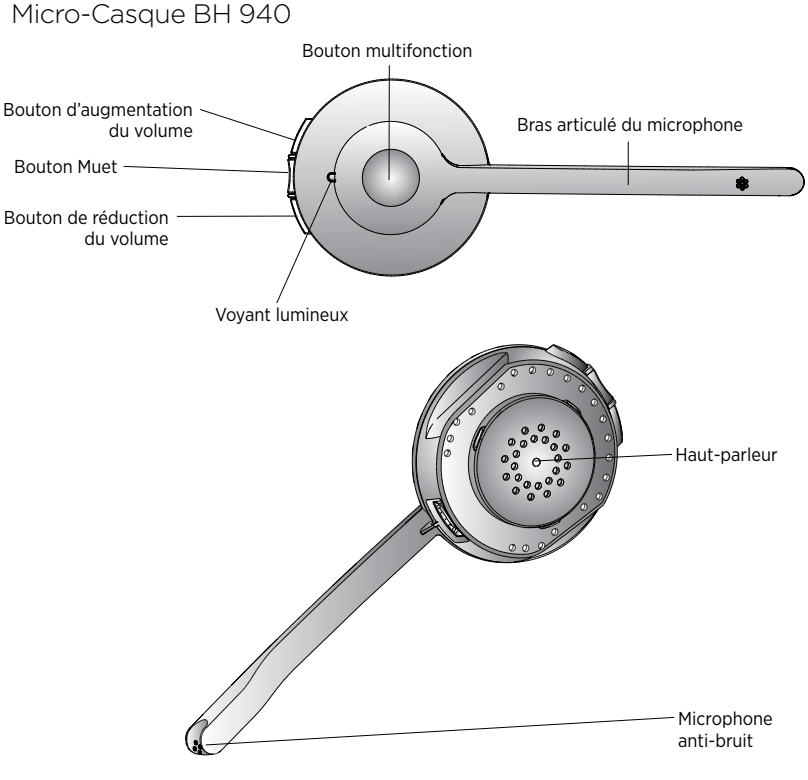

Français 9

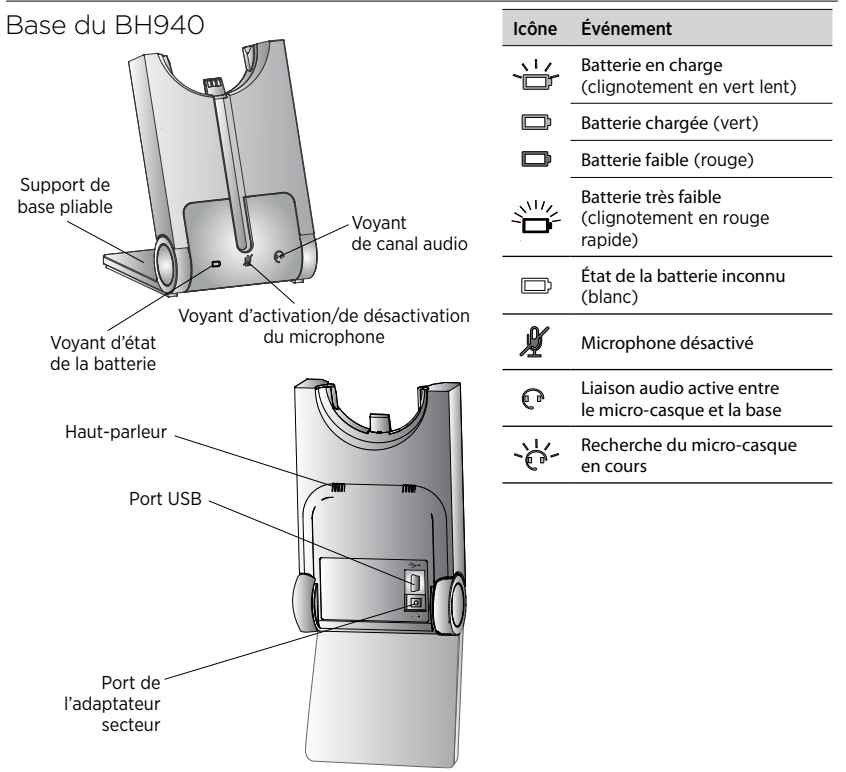

10 Français

# Configuration

Étape 1 : Fixation du Serre-Tête

- 1. Alignez le micro-casque et le serre-tête, comme illustré, puis pressez-les fermement l'un contre l'autre jusqu'à leur fixation (aligner pour fixer).
- 2. Faites pivoter le bras articulé du microphone pour utiliser l'oreille gauche ou droite selon le besoin.
- 3. Réglez la longueur du serre-tête pour qu'il s'adapte à la tête.

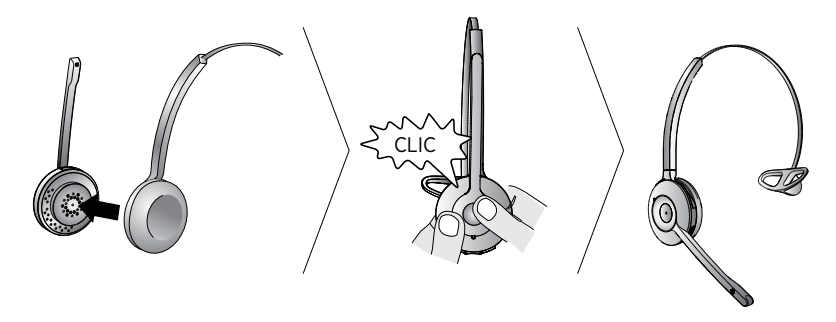

Étape 2 : Ouverture de la Base Le support de base BH940 peut adopter trois positions différentes : ouvert, fermé et debout.

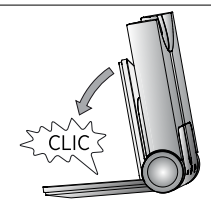

## Étape 3 : Raccordement au Secteur

- 1. Branchez l'adaptateur secteur fourni sur le port  $\overline{\bullet}$  de la base.
- 2. Connectez l'adaptateur à une prise secteur.

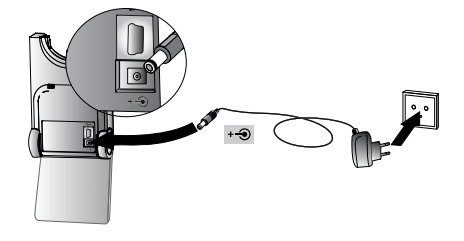

## Étape 4 : Insertion du Micro-casque dans le Support

Insérez le micro-casque dans son support. Une fois le micro-casque correctement inséré, la batterie commence à se charger, si nécessaire.

Chargez pendant 20 minutes ou jusqu'à ce que le voyant d'état de la batterie de la base soit vert fixe. **Laissez le micro-casque inséré dans le support pendant la configuration**.

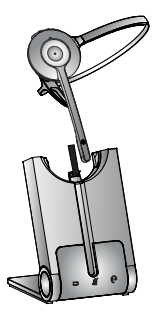

#### 12 Français

### Etape 5 : Connexion à l'Ordinateur

- 1. Branchez le câble USB fourni sur le port  $\rightarrow$  de la base.
- 2. Connectez le câble USB à un port USB disponible sur l'ordinateur.
- 3. Rendez-vous sur la page www.logitech.com/support/BH940 pour télécharger et installer le logiciel PC Suite.

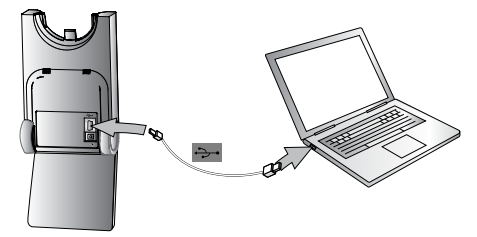

#### Important!

Avant d'utiliser le micro-casque, vous devez le définir en tant que haut-parleur et microphone dans la section de configuration audio de votre logiciel de communication. (Notez que le logiciel reconnaîtra le micro-casque comme "Jabra Pro 930". Utilisez ce nom lorsque vous utilisez le logiciel du casque.).

#### Votre casque BH940 est connecté.

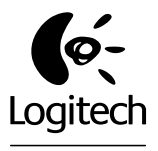

# . lahra

## www.logitech.com/support/BH940

United States  $- +1877 - 897 - 9879$ 

Canada

© 2011 Logitech. All rights reserved. Logitech, the Logitech logo, and other Logitech marks are owned by Logitech and may be registered. Jabra is a registered trademark of GN Netcom A/S. All other trademarks are the property of their respective owners. Logitech assumes no responsibility for any errors that may appear in this manual. Information contained herein is subject to change without notice.

© 2011 Logitech. Tous droits réservés. Logitech, le logo Logitech et les autres marques Logitech sont la propriété exclusive de Logitech et sont susceptibles d'être des marques déposées. Jabra® est une marque commerciale déposée de GN Netcom A/S. Toutes les autres marques sont la propriété exclusive de leurs détenteurs respectifs. Logitech décline toute responsabilité en cas d'erreurs dans ce manuel. Les informations énoncées dans le présent document peuvent faire l'objet de modifications sans avis préalable.

### 620-003830.002

Free Manuals Download Website [http://myh66.com](http://myh66.com/) [http://usermanuals.us](http://usermanuals.us/) [http://www.somanuals.com](http://www.somanuals.com/) [http://www.4manuals.cc](http://www.4manuals.cc/) [http://www.manual-lib.com](http://www.manual-lib.com/) [http://www.404manual.com](http://www.404manual.com/) [http://www.luxmanual.com](http://www.luxmanual.com/) [http://aubethermostatmanual.com](http://aubethermostatmanual.com/) Golf course search by state [http://golfingnear.com](http://www.golfingnear.com/)

Email search by domain

[http://emailbydomain.com](http://emailbydomain.com/) Auto manuals search

[http://auto.somanuals.com](http://auto.somanuals.com/) TV manuals search

[http://tv.somanuals.com](http://tv.somanuals.com/)